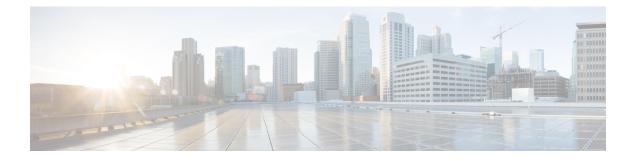

# **Configuring IP ACLs**

This chapter contains the following sections:

- Information About ACLs, on page 1
- Prerequisites for IP ACLs, on page 7
- Guidelines and Limitations for IP ACLs, on page 7
- Default Settings for IP ACLs, on page 7
- Configuring IP ACLs, on page 7
- Verifying the IP ACL Configuration, on page 17
- Monitoring IP ACLs, on page 18
- Configuration Example for IP ACL, on page 18

# **Information About ACLs**

An access control list (ACL) is an ordered set of rules that you can use to filter traffic. Each rule specifies a set of conditions that a packet must satisfy to match the rule. When the device determines that an ACL applies to a packet, the device tests the packet against the conditions of all rules. The rule determines whether the packet is to be permitted or denied. If there is no match to any of the specified rules, then the device denies the packet. The device continues processing packets that are permitted and drops packets that are denied.

You can use ACLs to protect networks and specific hosts from unnecessary or unwanted traffic. For example, you can use ACLs to disallow HTTP traffic from a high-security network to the Internet. You can also use ACLs to allow HTTP traffic to a specific site using the IP address of the site to identify it in an IP ACL.

## **ACL Types and Applications**

An ACL is considered a port ACL when you apply it to one of the following:

- Ethernet interface
- vEthernet interface

When a port ACL is applied to a trunk port, the ACL filters traffic on all VLANs on that trunk port. Both IPv4 and IPv6 ACLs are supported.

## Active Ports and Services on Nexus 1000V VSM

The following table lists the active ports and services on Nexus 1000V VSM:

| Port Number | Protocol              | Remark              |
|-------------|-----------------------|---------------------|
| 22          | SSH / SCP /SFTP (TCP) |                     |
| 23          | TELNET (TCP)          |                     |
| 123         | NTP (UDP)             | Used by NTP Sever   |
| 161         | SNMP (UDP)            | Used by SNMP Server |

## **Order of ACL Application**

When the device processes a packet, it determines the forwarding path of the packet. The device applies the ACLs in the following order:

- 1. Ingress port ACL
- 2. Egress port ACL

## Rules

Rules are what you create, modify, and remove when you configure how an access control list (ACL) filters network traffic. Rules appear in the running configuration. When you apply an ACL to an interface or change a rule within an ACL that is already applied to an interface, the supervisor module creates ACL entries from the rules in the running configuration and sends those ACL entries to all the Virtual Supervisor Engines (VSEs).

You can create rules in ACLs in access-list configuration mode by using the **permit** or **deny** command. The device allows traffic that matches the criteria in a permit rule and blocks traffic that matches the criteria in a deny rule. You have many options for configuring the criteria that traffic must meet to match the rule.

### **Source and Destination**

In each rule, you specify the source and the destination of the traffic that matches the rule. You can specify both the source and destination as a specific host, a network or group of hosts, or any host.

How you specify the source and destination depends on whether you are configuring IP or MAC ACLs.

### **Protocols**

ACLs allow you to identify traffic by protocol. You can specify some protocols by name. For example, in an IP ACL, you can specify ICMP by name.

In IP ACLs, you can specify protocols by the integer that represents the Internet protocol number. For example, you can use 115 to specify Layer 2 Tunneling Protocol (L2TP) traffic.

You can specify any protocol by number. In MAC ACLs, you can specify protocols by the EtherType number of the protocol, which is a hexadecimal number. For example, you can use 0x0800 to specify IP traffic in a MAC ACL rule.

### Implicit Rules

ACLs have implicit rules, which means that although these rules do not appear in the running configuration, the device applies them to traffic when no other rules in an ACL match. When you configure the device to maintain per-rule statistics for an ACL, the device does not maintain statistics for implicit rules. Implicit rules ensure that unmatched traffic is denied, regardless of the protocol specified in the Layer 2 header of the traffic.

All IPv4 ACLs include the following implicit rule that denies unmatched IP traffic:

deny ip any any

### Additional Filtering Options

You can identify traffic by using additional options. These options differ by ACL type. The following list includes most but not all additional filtering options:

- IP ACLs support the following additional filtering options:
  - Layer 4 protocol
  - TCP and UDP ports
  - ICMP types and codes
  - IGMP types
  - Precedence level
  - Differentiated Services Code Point (DSCP) value
  - TCP packets with the ACK, FIN, PSH, RST, SYN, or URG bit set

See the *Cisco Nexus 1000VE Command Reference* guide for information about filtering options available when using the applicable permit and deny commands.

### Sequence Numbers

The device supports sequence numbers for rules. Every rule that you enter receives a sequence number, either assigned by you or assigned automatically by the device. Sequence numbers simplify the following ACL tasks:

- Adding new rules between existing rules—By specifying the sequence number, you specify where in the ACL a new rule should be positioned. For example, if you need to insert a rule between rules numbered 100 and 110, you could assign a sequence number of 105 to the new rule.
- Removing a rule—Without using a sequence number, removing a rule requires that you enter the whole rule, as follows:

switch(config-acl) # no permit tcp 10.0.0.0/8 any

However, if the same rule had a sequence number of 101, removing the rule requires only the following command:

switch(config-acl)# no 101

• Moving a rule—With sequence numbers, if you need to move a rule to a different position within an ACL, you can add a second instance of the rule by using the sequence number that positions it correctly, and then you can remove the original instance of the rule. This action allows you to move the rule without disrupting traffic.

If you enter a rule without a sequence number, the device adds the rule to the end of the ACL and assigns a sequence number that is 10 greater than the sequence number of the preceding rule to the rule. For example, if the last rule in an ACL has a sequence number of 225 and you add a rule without a sequence number, the device assigns the sequence number 235 to the new rule.

In addition, you can reassign sequence numbers to rules in an ACL. Resequencing is useful when an ACL has rules numbered contiguously, such as 100 and 101, and you need to insert one or more rules between those rules.

## Statistics

The device can maintain global statistics for each rule that you configure. If an ACL is applied to multiple interfaces, the maintained rule statistics are the sum of packet matches (hits) on all the interfaces on which that ACL is applied.

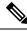

Note The device does not support interface-level ACL statistics.

For each ACL that you configure, you can specify whether the device maintains statistics for that ACL, which allows you to turn ACL statistics on or off as needed to monitor traffic filtered by an ACL or to help troubleshoot the configuration of an ACL.

The device does not maintain statistics for implicit rules in an ACL. For example, the device does not maintain a count of packets that match the implicit **deny ip any any** rule at the end of all IPv4 ACLs. If you want to maintain statistics for implicit rules, you must explicitly configure the ACL with rules that are identical to the implicit rules.

## **ACL Logging**

You can use ACL logging to monitor flows that affect specific ACLs. The ACLs can be configured with the optional log keyword in each of the access control entries (ACEs). When you configure an option, statistics for each flow that match the ACL permit or deny conditions that you enter are logged in the software.

This example shows how to apply the log option to any IPv4 ACL:

switch(config)# ip access-list [name]
switch(config-acl)# permit tcp any 156.10.3.44/24 log

This example shows how to apply the log option to any IPv6 ACL:

```
switch(config)# ip access-list [name]
switch(config-acl)# permit tcp any 2001:0db8:85a3::/48 log
```

You can enable logging per rule(s) within the ACL. An implicit deny rule is the default action for ACLs. To log any packets that match the implicit deny rule, you must create an explicit deny rule and add the **log** keyword.

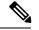

Note

- ACL logging is applicable only to IP ACLs that are configured with the ip access-list or ipv6 access-list commands. MAC ACL logging is not supported. Other traffic, such as the Virtual Supervisor Module (VSM) management interface or the selectors (aaa authen match, qos match, and so on), are not logged.
- ACL logging does not use the VSM management IP address. When in Layer 3 mode, ACL logging uses the Layer 3 vmk IP address. When in Layer 2 mode, ACL logging uses the vmk0 IP address.

Statistics and logging are provided for each flow. A flow is defined by the following IP flows:

- VSM ID
- Virtual Services Engine (VSE) ID
- Source interface
- Protocol
- · Source IP address
- Source port
- Destination IP address
- Destination port

Scalability is provided through the following functionality:

- Each Cisco Nexus 1000VE switch can support up to 64 VSEs.
- Each VSE can support up to 5000 permits and 5000 denies flows. The maximum number of permit/deny flows is a configurable option.
- The flow reporting interval can be set from 5 up to 86,400 seconds (1 day).
- The configuration flow syslog level can be from 0 to 7.
- Up to three syslog servers are supported.

### **ACL Flows**

An ACL flow as it pertains to ACL logging has the following characteristics:

- It represents a stream of IPv4/IPv6 packets with the same packet headers (SrcIP, DstIP, Protocol, SrcPort, DstPort) for which an identical ACL action is enforced. Each flow entry tracks the count of packets that match the flow.
- It is created only if logging is enabled on the corresponding ingress/egress ACL policy. Ingress and egress flows are tracked separately.
- Each VSE tracks a maximum of 10,000 ACL flows; a flow space is shared between permit/deny flows, and each has a configurable maximum of 5000.
- Each flow entry contains the following:
  - · Packet tuple

- ACL action
- Direction
- Packet count
- The ACL flow life cycle is as follows:
  - A flow is created when the first packet of a unidirectional stream matches a Layer 3 ACL policy. A new flow notification is sent to the syslog server.
  - For all subsequent packets with a tuple that matches the flow tuple, the per flow packet counter is incremented.
  - Each flow is tracked periodically based on the configured reporting interval. Within each periodic report, all the active flows and the corresponding packet count seen since the last periodic report are reported to the syslog server
  - If no packets match a flow for one full periodic interval, the flow entry is purged. This process is the only flow-aging scheme.
  - A flow is not stateful. There is no connection tracking for TCP flows.
- The flow reporting process occurs in the following manner:
  - For each flow created, a new flow notification message is sent to the syslog server.
  - A periodic report for each active flow comes next. A flow is active if packets that match the flow are seen since the last periodic report.
  - The flow information is exported to the syslog server and contains the following: packet tuple, ACL action, direction, VSE-ID, VSM-ID, packet count.
  - The periodic time can be as low as 5 seconds with the default setting of 5 minutes. A new user space ACL-logging thread handles the periodic poll and report functionality.
  - Syslog messages that identify the flow space usage are sent at 75 percent, 90 percent, and 100 percent of the threshold maximum to the syslog server once during each interval.

### Syslog Messages

Syslog message characteristics are as follows:

- Syslog messages that contain flow information are exported from each Virtual Service Engine (VSE).
- The syslog client functionality is RFC-5424 compliant and communicates to servers over a UDP port (514).
- Any host that contains a VSE must be configured with a vmknic interface that can reach the remote syslog server.
- On a ESXi-6.x host, syslog messages are blocked by a firewall. The Cisco Nexus 1000VE has installation scripts that open the firewall for port 514.

# **Prerequisites for IP ACLs**

- You must be familiar with IP addressing and protocols to configure IP ACLs.
- You must be familiar with the interface types that you want to configure with ACLs.

# **Guidelines and Limitations for IP ACLs**

ACLs are not supported in port channels.

# **Default Settings for IP ACLs**

| Parameters | Default                           |
|------------|-----------------------------------|
| IP ACLs    | No IP ACLs exist by default.      |
| ACL rules  | Implicit rules apply to all ACLs. |

# **Configuring IP ACLs**

## **Creating an IP ACL**

You can create an IPv4 or IPv6 ACL on the device and add rules to it.

#### Before you begin

Log in to the CLI in EXEC mode.

### **SUMMARY STEPS**

- 1. switch# configure terminal
- 2. switch(config)# {ip | ipv6} access-list name
- **3.** switch(config-acl)# [sequence-number] {**permit** | **deny**} protocol source destination
- 4. (Optional) switch(config-acl)# statistics per-entry
- 5. (Optional) switch(config-acl)# show {ip|ipv6} access-lists name
- 6. (Optional) switch(config-acl)# copy running-config startup-config

|        | Command or Action          | Purpose                           |
|--------|----------------------------|-----------------------------------|
| Step 1 | switch# configure terminal | Enters global configuration mode. |

|        | Command or Action                                                                            | Purpose                                                                                                    |
|--------|----------------------------------------------------------------------------------------------|----------------------------------------------------------------------------------------------------|
| Step 2 | <pre>switch(config)# {ip   ipv6} access-list name</pre>                                      | Creates the named IP ACL (up to 64 characters) and enters<br>IP ACL configuration mode.                                                                          |
| Step 3 | <pre>switch(config-acl)# [sequence-number] {permit   deny} protocol source destination</pre> | Creates a rule in the IP ACL. You can create many rules.<br>The sequence-number argument can be a whole number<br>from 1 to 4294967295.                          |
|        |                                                                                              | The <b>permit</b> and <b>deny</b> keywords support many ways of identifying traffic. For more information, see the <i>Cisco Nexus 1000VE Command Reference</i> . |
| Step 4 | (Optional) switch(config-acl)# statistics per-entry                                          | Specifies that the device maintains global statistics for packets that match the rules in the ACL.                                                               |
| Step 5 | (Optional) switch(config-acl)# show {ip ipv6} access-lists<br>name                           | Displays the IP ACL configuration.                                                                                                    |
| Step 6 | (Optional) switch(config-acl)# copy running-config<br>startup-config                         | Copies the running configuration to the startup configuration.                                                                                                   |

This example shows how to create an IPv4 ACL:

```
switch# configure terminal
Enter configuration commands, one per line. End with CNTL/Z.
switch(config)# ip access-list acl-01
switch(config-acl)# permit ip 192.168.2.0/24 any
switch(config-acl)# statistics per-entry
switch(config-acl)# show ip access-lists acl-01
IPV4 ACL acl-01
statistics per-entry
10 permit ip 192.168.2.0/24 any
switch(config-acl)# copy running-config startup-config
```

This example shows how to create an IPv6 ACL:

```
switch# configure terminal
switch(config)# ipv6 access-list acl-01-ipv6
switch(config-ipv6-acl)# permit tcp 2001:0db8:85a3::/48 2001:0db8:be03:2112::/64
```

## **Changing an IP ACL**

You can add and remove rules in an existing IP ACL. You cannot change existing rules. Instead, to change a rule, you can remove it and create it again with the desired changes.

If you need to add more rules between existing rules than the current sequence numbering allows, you can use the **resequence** command to reassign sequence numbers.

### Before you begin

Log in to the CLI in EXEC mode.

### SUMMARY STEPS

- 1. switch# configure terminal
- 2. switch(config)# {ip|ipv6} access-list name
- **3.** (Optional) switch(config-acl)# [sequence-number] {**permit** | **deny**} protocol source destination
- 4. (Optional) switch(config-acl)# no {sequence-number | {permit | deny} protocol source destination}
- **5.** (Optional) switch(config-acl)# [**no**] **statistics per-entry**
- 6. (Optional) switch(config-acl)# show ip access-lists name
- 7. (Optional) switch(config-acl)# copy running-config startup-config
- **8.** (Optional) switch(config-acl)# exit

|        | Command or Action                                                                                                    | Purpose                                                                                                    |
|--------|----------------------------------------------------------------------------------------------------|----------------------------------------------------------------------------------------------------|
| Step 1 | switch# configure terminal                                                                                                  | Enters global configuration mode.                                                                                                    |
| Step 2 | <pre>switch(config)# {ip ipv6} access-list name</pre>                                                                       | Places you in IP ACL configuration mode for the specified ACL.                                                                                                    |
| Step 3 | (Optional) switch(config-acl)# [sequence-number] {permit<br>  deny} protocol source destination                             | Creates a rule in the IP ACL. Using a sequence number<br>allows you to specify a position for the rule in the ACL.<br>Without a sequence number, the rule is added to the end of<br>the rules. The <i>sequence-number</i> argument can be a whole<br>number from 1 to 4294967295. The <b>permit</b> and <b>deny</b><br>keywords support many ways of identifying traffic. For<br>more information, see the <i>Cisco Nexus 1000VE Command</i><br><i>Reference</i> . |
| Step 4 | (Optional) switch(config-acl)# <b>no</b> {sequence-number  <br>{ <b>permit</b>   <b>deny</b> } protocol source destination} | Removes the rule that you specified from the IP ACL.<br>The <b>permit</b> and <b>deny</b> keywords support many ways of<br>identifying traffic. For more information, see the <i>Cisco</i><br><i>Nexus 1000VE Command Reference</i> .                                                                                                    |
| Step 5 | (Optional) switch(config-acl)# [no] statistics per-entry                                                                    | Specifies that the device maintains global statistics for<br>packets that match the rules in the ACL.<br>The <b>no</b> option stops the device from maintaining global<br>statistics for the ACL.                                                                                                    |
| Step 6 | (Optional) switch(config-acl)# show ip access-lists name                                                                    | Displays the IP ACL configuration.                                                                                                    |
| Step 7 | (Optional) switch(config-acl)# copy running-config<br>startup-config                                                        | Copies the running configuration to the startup configuration                                                                                                    |
| Step 8 | (Optional) switch(config-acl)# exit                                                                                         | <ul><li>Exit the ACL configuration mode for the new rules to take effect.</li><li>Note If you are not executing this step, then wait for 5 seconds for the new rules to take effect.</li></ul>                                                                                                    |

This example shows how to change an IP ACL:

## **Removing an IP ACL**

Before you remove an IP ACL from the switch, ensure that you know whether the ACL is applied to an interface. The switch allows you to remove ACLs that are currently applied. Removing an ACL does not affect the configuration of interfaces where you have applied the ACL. Instead, the switch considers the removed ACL to be empty, that is, empty ACL with implicit rule of deny IP any .Use the **show ip access-lists** command with the summary keyword to find the interfaces that an IP ACL is configured on.

#### Before you begin

- Log in to the CLI in EXEC mode
- Know whether the ACL is applied to an interface.

#### **SUMMARY STEPS**

- 1. switch# configure terminal
- 2. switch(config)# no {ip|ipv6} access-list name
- **3.** (Optional) switch(config)# show {ip|ipv6} access-list name summary
- 4. switch(config)# copy running-config startup-config

|        | Command or Action                                                     | Purpose                                                                                                    |
|--------|-----------------------------------------------------------------------|----------------------------------------------------------------------------------------------------|
| Step 1 | switch# configure terminal                                            | Enters global configuration mode.                                                                                |
| Step 2 | <pre>switch(config)# no {ip ipv6} access-list name</pre>              | Removes the IP ACL that you specified by name from the running configuration.                                    |
| Step 3 | (Optional) switch(config)# show {ip ipv6} access-list name<br>summary | Displays the IP ACL configuration. If the ACL remains applied to an interface, the command lists the interfaces. |

|        | Command or Action | Purpose                                                        |
|--------|-------------------|----------------------------------------------------------------|
| Step 4 |                   | Copies the running configuration to the startup configuration. |

#### Example

This example shows how to remove an IP ACL:

```
switch# configure terminal
switch(config)# no ip access-list acl-01
switch(config)# show ip access-lists acl-01 summary
switch(config)# copy running-config startup-config
```

## **Changing Sequence Numbers in an IP ACL**

You can change all the sequence numbers assigned to the rules in an IP ACL.

#### Before you begin

Log in to the CLI in EXEC mode.

### **SUMMARY STEPS**

- 1. switch# configure terminal
- 2. switch(config)# resequence ip access-list name starting-sequence-number increment
- **3.** switch(config)# show ip access-lists name
- 4. (Optional) switch(config)# copy running-config startup-config

|        | Command or Action                                                                    | Purpose                                                                                                    |
|--------|--------------------------------------------------------------------------------------|----------------------------------------------------------------------------------------------------|
| Step 1 | switch# configure terminal                                                           | Enters global configuration mode.                                                                                                    |
| Step 2 | switch(config)# resequence ip access-list name<br>starting-sequence-number increment | Assigns sequence numbers to the rules contained in the ACL, where the first rule receives the starting sequence number that you specify. Each subsequent rule receives a number larger than the preceding rule. The difference in numbers is determined by the increment that you specify. The <i>starting-sequence-number</i> argument and the increment argument can be a whole number from 1 to 4294967295. |
| Step 3 | switch(config)# show ip access-lists name                                            | Displays the IP ACL configuration.                                                                                                    |
| Step 4 | (Optional) switch(config)# copy running-config<br>startup-config                     | Copies the running configuration to the startup configuration.                                                                                                    |

This example shows how to change sequence numbers in an IP ACL:

```
switch# configure terminal
Enter configuration commands, one per line. End with CNTL/Z.
switch(config)# show ip access-lists acl-01
IPV4 ACL acl-01
    statistics per-entry
    10 permit ip 192.168.2.0/24 any
    20 permit ip 192.168.5.0/24 any
switch(config)# resequence ip access-list acl-01 100 10
switch(config)# show ip access-lists acl-01
IPV4 ACL acl-01
    statistics per-entry
    100 permit ip 192.168.2.0/24 any
    100 permit ip 192.168.5.0/24 any
    switch(config)# copy running-config startup-config
```

## Adding an IP ACL to a Port Profile

You can add an IPv4 or IPv6 ACL to a port profile.

You must know the following information:

- If you want to create a new port profile, you must know the interface type (Ethernet or vEthernet) and the name you want to give the profile.
- The name of the IP access control list that you want to configure for this port profile.
- The direction of the packet flow for the access list.

#### Before you begin

- Log in to the CLI in EXEC mode.
- Create the IP ACL to add to this port profile and you know its name.
- If you are using an existing port profile, you have created it and you know its name.

#### SUMMARY STEPS

- 1. switch# configure terminal
- 2. switch(config)# port-profile [type {ethernet | vethernet}] name
- **3.** switch(config-port-prof)# {ip port | ipv6 port} {access-group | traffic-filter} name { in | out}
- **4.** (Optional) switch(config-port-prof)# **show port-profile** [**brief** | **expand-interface** | **usage**] [**name** *profile-name*]
- 5. (Optional) switch(config-port-prof)# copy running-config startup-config

|        | Command or Action          | Purpose                           |
|--------|----------------------------|-----------------------------------|
| Step 1 | switch# configure terminal | Enters global configuration mode. |

|        | Command or Action                                                                                                | Purpose                                                                                     |
|--------|----------------------------------------------------------------------------------------------------|---------------------------------------------------------------------------------------------|
| Step 2 | <pre>switch(config)# port-profile [type {ethernet   vethernet}] name</pre>                                       | Enters port profile configuration mode for the named port profile.                          |
| Step 3 | <pre>switch(config-port-prof)# {ip port   ipv6 port} {access-group   traffic-filter} name { in   out}</pre>      | Adds the named IPv4 or IPv6 ACL to the port profile for either inbound or outbound traffic. |
| Step 4 | (Optional) switch(config-port-prof)# show port-profile<br>[brief   expand-interface   usage] [name profile-name] | Displays the configuration for verification.                                                |
| Step 5 | (Optional) switch(config-port-prof)# copy running-config<br>startup-config                                       | Copies the running configuration to the startup configuration.                              |

This example shows how to add an IP ACL to a port profile:

```
switch# configure terminal
Enter configuration commands, one per line. End with CNTL/Z.
switch(config)# port-profile type vethernet vm_eth1
switch(config-port-prof)# ip port access-group acl-01 out
switch(config-port-prof)# show port-profile name vm eth1
port-profile vm eth1
type: Vethernet
 description:
status: enabled
max-ports: 32
min-ports: 1
inherit:
 config attributes:
 ip port access-group acl-01 out
 no shutdown
 evaluated config attributes:
 ip port access-group acl-01 out
 no shutdown
 assigned interfaces:
port-group: vm_eth1
system vlans: none
 capability 13control: no
 capability iscsi-multipath: no
 capability vxlan: no
 capability 13-vn-service: no
port-profile role: none
port-binding: static
switch(config-port-prof)# copy running-config startup-config
```

## Applying an IP ACL to the Management Interface

You can apply an IP ACL to the management interface, mgmt0.

#### Before you begin

Log in to the CLI in EXEC mode.

Be sure that the ACL that you want to apply exists and that it is configured to filter traffic in the manner that you need for this application.

#### **SUMMARY STEPS**

- 1. switch# configure terminal
- 2. switch(config)# interface mgmt0
- **3.** switch(config-if)# {**i**p|**i**pv6} access-group | traffic-filter *access-list* [**i**n | out]
- 4. (Optional) switch(config-if)# show {ip|ipv6} access-group | traffic-filter access-list
- 5. switch(config-if)# {ip|ipv6} access-list match-local-traffic
- 6. (Optional) switch(config-if)# copy running-config startup-config

#### **DETAILED STEPS**

|        | Command or Action                                                                            | Purpose                                                                                                    |
|--------|----------------------------------------------------------------------------------------------|----------------------------------------------------------------------------------------------------|
| Step 1 | switch# configure terminal                                                                   | Enters global configuration mode.                                                                                                    |
| Step 2 | switch(config)# interface mgmt0                                                              | Places you into interface configuration mode for the management interface.                                                                              |
| Step 3 | <pre>switch(config-if)# {ip ipv6} access-group   traffic-filter access-list [in   out]</pre> | Applies a specified inbound or outbound IP ACL to the interface.                                                                                        |
| Step 4 | (Optional) switch(config-if)# show {ip ipv6} access-group<br>  traffic-filter access-list    | Displays the ACL configuration.                                                                                                    |
| Step 5 | <pre>switch(config-if)# {ip ipv6} access-list match-local-traffic</pre>                      | The <b>match-local-traffic</b> option enables matching for locally-generated traffic.                                                                   |
|        |                                                                                              | <b>Note</b> This global command has to be enabled for ACL rules to take effect when the ACL is applied in the egress direction on the mgmt 0 interface. |
| Step 6 | (Optional) switch(config-if)# copy running-config<br>startup-config                          | Copies the running configuration to the startup configuration.                                                                                          |

#### Example

This example shows how to apply an IP ACL to the management interface:

```
mgmt0 - egress (Router ACL)
Active on interfaces:
    mgmt0 - egress (Router ACL)
switch(config-if)# ip access-list match-local-traffic
switch(config)# copy running-config startup-config
```

## **Configuring ACL Logging**

ACL logging is enabled by default on all Virtual Service Engines (VSEs). In addition, the following guidelines apply to ACL logging configuration:

- Any rule can be enabled for logging by adding the log keyword.
- Only packets that have a rule with the log keyword enabled are logged.

### **Disabling ACL Logging**

You can disable ACL logging on a VSE by entering the following command:

| Command                                      | Purpose                                    |
|----------------------------------------------|--------------------------------------------|
| [no] logging ip access-list cache module vse | Disables ACL logging on the specified VSE. |

## **Configuring a Time Interval for Accumulating Packet Counters**

You can configure the time interval for accumulating packet counters before they are reported to the syslog servers. You enter the time range in seconds from 5 to 86,400 seconds (1 day). The default is 300 seconds (5 minutes).

You can configure the amount of time to accumulate packet counters by entering one of the following commands:

| Command                                         | Purpose                                                                                                    |
|-------------------------------------------------|----------------------------------------------------------------------------------------------------|
| logging ip access-list cache interval secs      | Sets the time interval in seconds to accumulate packet counters before they are reported to the syslog servers, where <i>secs</i> is the number of seconds. |
| [no] logging ip access-list cache interval secs | Reverts the configuration to the default time interval configuration 300 seconds (5 minutes), where <i>secs</i> is the number of seconds.                   |

These examples show the time interval syslog message format that is sent periodically when the time interval expires:

```
Jul 4 23:36:02 17.241.17.234 1 1988-01-03T01:24:26.026 10.197.135.202 nlk-acllog -
ACLLOG-PERMIT-FLOW-CREATE VSM ID: 10.197.135.202, VSE ID: 42023F60-CBBB-A530-1D16-8E6C17199203
SGT :1 DGT :741 Source IP: 74.1.0.1, Destination IP: 74.1.0.108
Source Port: 0, Destination Port: 0
Source Interface: Veth148, Protocol: "ICMP"(1), Hit-count = 1
```

### **Configuring Flows**

You can configure the number of deny and permit flows per VSE. The range is from 0 to 5000 flows. The default is 3000. A syslog message is sent when the flow is near the maximum threshold. The first message is sent when the number of flows has reached 75 percent of the maximum threshold and the next message is sent when the number of flows has reached 90 percent of the maximum threshold. The last message is sent when the number of flows reaches the maximum threshold of 100 percent.

#### **Configuring Permit Flows**

You can configure permit flows by entering one of the following commands:

| Command                                            | Purpose                                                                  |
|----------------------------------------------------|--------------------------------------------------------------------------|
| logging ip access-list cache max-permit-flows num  | Sets the number of permit flows where <i>num</i> is the number of flows. |
| [no] logging ip access-list cache max-permit-flows | Reverts the configuration to the default permit flow value 3000.         |

#### **Configuring Deny Flows**

You can configure deny flows by entering one of the following commands:

| Command                                          | Purpose                                                                 |
|--------------------------------------------------|-------------------------------------------------------------------------|
| logging ip access-list cache max-deny-flows num  | Sets the number of deny flows, where <i>num</i> is the number of flows. |
| [no] logging ip access-list cache max-deny-flows | Reverts the configuration back to the default deny flow value 3000.     |

### **Syslog Server Severity Levels**

You can configure severity levels of the ACL logging syslog messages for up to three remote syslog servers. The range is from 0 to 7. The default severity level is 6.

| Severity Code | Severity Level | Description                      |
|---------------|----------------|----------------------------------|
| 0             | Emergency      | System is unusable               |
| 1             | Alert          | Action must be taken immediately |
| 2             | Critical       | Critical conditions              |
| 3             | Error          | Error conditions                 |
| 4             | Warning        | Warning conditions               |
| 5             | Notice         | Normal but significant condition |
| 6             | Informational  | informational messages           |
| 7             | Debug          | Debug-level messages             |

## Setting the Severity Level for a Syslog Message

You can set the severity level of a syslog message and the server to which you want the message to be sent by entering one of the following commands:

| Command                                                      | Purpose                                                                                                    |
|--------------------------------------------------------------|----------------------------------------------------------------------------------------------------|
| [no] acllog match-log-level level                            | Sets the severity level at which syslog messages are<br>sent, where <i>level</i> is the severity code from 0 to 7. The<br>no acllog match-log-level level command will revert<br>the ACL log level back to the default severity level<br>6. |
| [no] logging ip access-list cache max-deny-flows<br>number   | Sets the maximum number of deny flows to <i>number</i> per module. The <b>no logging ip access-list cache max-deny-flows</b> <i>number</i> sets the maximum number of deny-flows to default value of 3000.                                  |
| [no] logging ip access-list cache max-permit-flows<br>number | Set the max-permit-flows to a specified number per<br>module. The <b>no logging ip access-list cache</b><br><b>max-permit-flows</b> <i>number</i> sets the maximum number<br>of permit-flows to default value of 3000.                      |
| logging server { A.B.C.D   x:x:x:x:x:x:x:x}-level            | Specifies the syslog server on which you want to set<br>a severity level, where <i>A.B.C.D</i> is the syslog server<br>IPv4 address and <i>x:x:x:x:x:x:x</i> is the syslog server<br>IPv6 address. The severity levels are between 0 to 7.  |

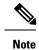

For ACL logging to work, ACL Logging level should be equal or less than that of Syslog level.

# **Verifying the IP ACL Configuration**

Use one of the following commands to verify the configuration:

| Command                                               | Purpose                                                                                                    |
|-------------------------------------------------------|----------------------------------------------------------------------------------------------------|
| show running-config aclmgr                            | Displays the ACL configuration, including the IP ACL configuration and interfaces that IP ACLs are applied to. |
| <pre>show {ip ipv6} access-lists [name]</pre>         | Displays all IP ACLs or a named IP ACL.                                                                        |
| <pre>show {ip ipv6} access-lists [name] summary</pre> | Displays a summary of all configured IP ACLs or a named IP ACL.                                                |
| show running-config interface                         | Displays the configuration of an interface to which you have applied an ACL.                                   |
| show logging ip access-list status                    | Displays the ACL logging configuration for a VSM.                                                              |

| Command                   | Purpose                                     |
|---------------------------|---------------------------------------------|
| vemcmd show acllog config | Displays the VSE ACL logging configuration. |

# **Monitoring IP ACLs**

Use one of the following commands for IP ACL monitoring:

| Command                                        | Purpose                                                                                                    |
|------------------------------------------------|----------------------------------------------------------------------------------------------------|
| show {ip ipv6} access-lists                    | Displays the IPv4 or IPv6 ACL configuration. If the IP ACL includes<br>the <b>statistics per-entry</b> command, the output includes the number<br>of packets that have matched each rule. |
| clear {ip ipv6} access-list [name]<br>counters | Clears statistics for all IPv4 or IPv6 ACLs or for a specific IPv4 or IPv6 ACL.                                                                                                    |

# **Configuration Example for IP ACL**

This example shows how to create an IPv4 ACL named acl-01 and apply it as a port ACL on physical ethernet interface which is not a member of port-channel and configuration verification with match counters:

```
switch# configure terminal
Enter configuration commands, one per line. End with CNTL/Z.
switch(config)# ip access-list acl-01
switch(config-acl)# permit ip 192.168.2.0/24 any
switch(config-acl) # permit ip 192.168.5.0/24 any
switch(config-acl) # permit 22 any 10.105.225.225/27
switch(config-acl) # permit ip any 10.105.225.225/27
switch(config-acl)# statistics per-entry
switch(config-acl)# interface ethernet 3/5
switch(config-if)# ip port access-group acl-01 in
switch(config-if)# show ip access-lists acl-01 summary
IPV4 ACL acl-01
        statistics per-entry
        Total ACEs Configured:4
        Configured on interfaces:
               Ethernet3/5 - ingress (Port ACL)
        Active on interfaces:
                Ethernet3/5 - ingress (Port ACL)
switch(config-if) # show ip access-lists acl-01
IPV4 ACL acl-01
        statistics per-entry
        100 permit ip 192.168.2.0/24 any [match=0]
        110 permit ip 192.168.5.0/24 any [match=0]
        120 permit 22 any 10.105.225.225/27 [match=0]
        130 permit ip any 10.105.225.225/27 [match=44]
switch(config-if)# clear ip access-list counters acl-01
switch(config-if) # show ip access-lists acl-01
IPV4 ACL acl-01
        statistics per-entry
        100 permit ip 192.168.2.0/24 any [match=0]
        110 permit ip 192.168.5.0/24 any [match=0]
        120 permit 22 any 10.105.225.225/27 [match=0]
```

130 permit ip any 10.105.225.225/27 [match=0] switch(config-if)#

This example shows how to enable access list matching for locally generated traffic:

switch# ip access-list match-local-traffic

This example shows how to verify VSM ACL logging configuration:

switch# show logging ip access-list status Max deny flows = 3000 Max permit flows = 3000 Alert interval = 300 Match log level = 6VSM IP = 192.168.1.1 Syslog IP = 10.1.1.1 Syslog IP = 0.0.0.0Syslog IP = 0.0.0.0ACL Logging enabled on module(s): 4 5 6 7 8 9 10 11 12 13 14 15 16 17 18 19 20 21 22 23 24 25 26 27 28 29 30 31 32 33 34 35 36 37 38 39 40 41 42 43 44 45 46 47 48 49 50 51 52 53 54 55 56 57 58 59 60 61 62 63 64 65 66 ACL Logging disabled on module(s): 3

This example shows how to verify VSE ACL logging configuration:

cisco-vse:~# vemcmd show acllog config ACL-Log Config: Status: enabled Reporting Interval: 300 Max Permit Flows: 3000 Max Deny Flows: 3000 Syslog Facility : 4 Syslog Severity: 6 Syslog Srvr 1: 10.1.1.1 Syslog Srvr 2: 0.0.0.0 Syslog Srvr 3: 0.0.0.0 VSM: 192.168.1.1

I